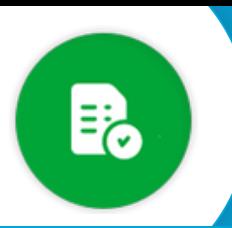

## **GIP (GESTOR INTEGRAL DE PEDIDOS)** Consultar Pedidos

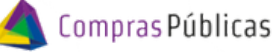

Ingresá a CIDI y colocá tu usuario y contraseña:

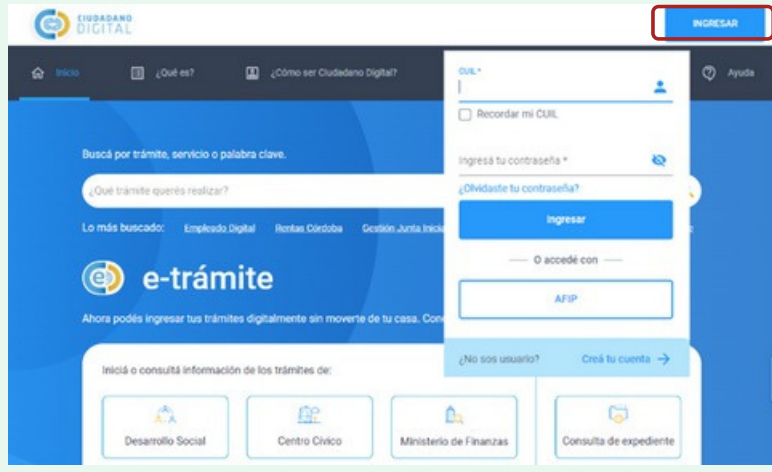

2 En la sección "Servicios" buscá la herramienta "**Gestor Integral de Pedidos (GIP)"**:

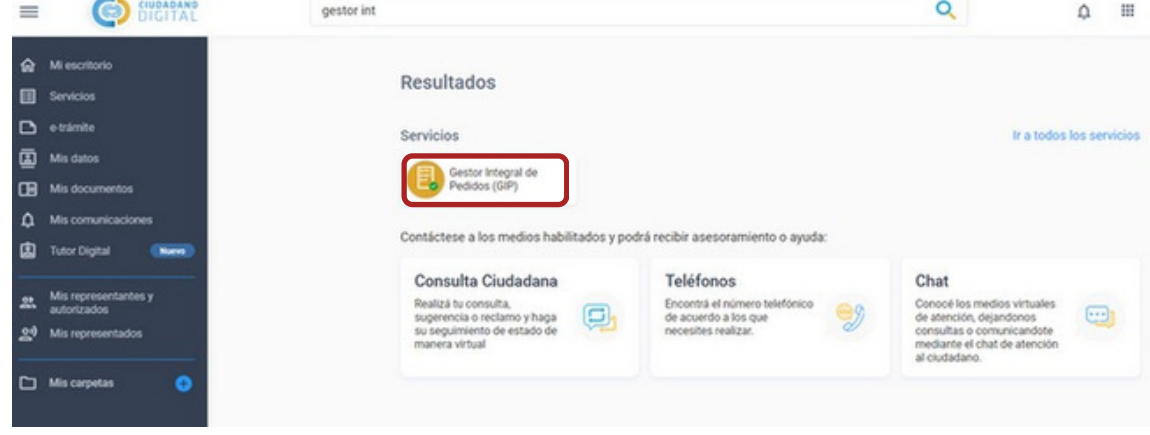

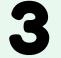

En el menú desplegable, ingresá a la sección "**Mis Solicitudes**" .

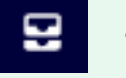

En esta sección encontrarás todos los pedidos que hiciste, con información actualizada del estado en el que se encuentran. Verás tanto los pedidos que realizaste vos o aquellos que realizaron otros usuarios en los que figures como Autorizante de Gasto. Utilizá los filtros para una búsqueda más ágil.

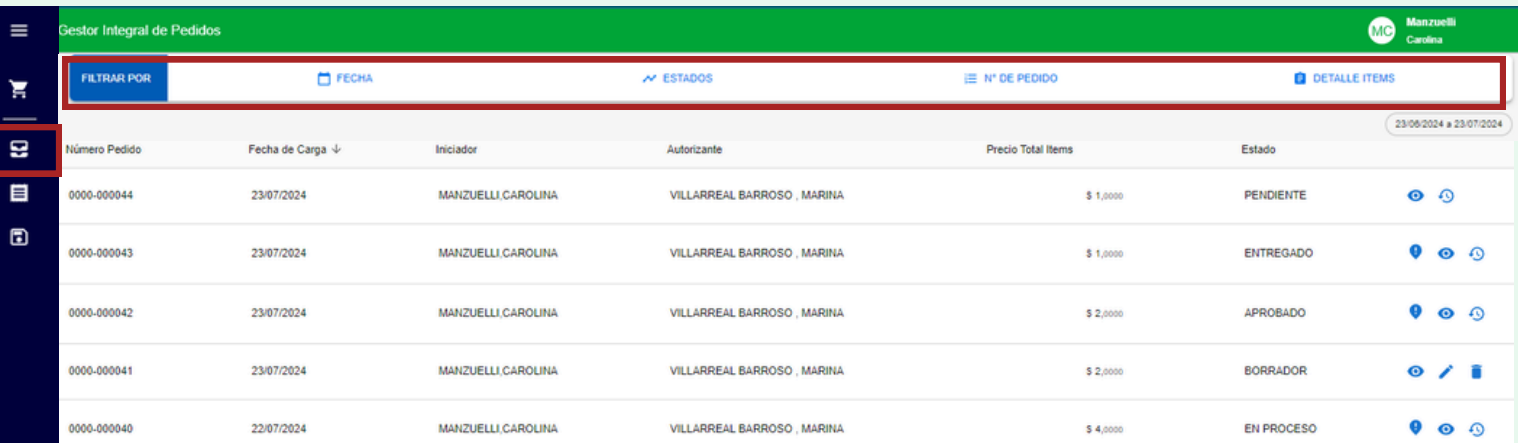

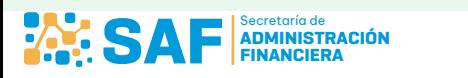

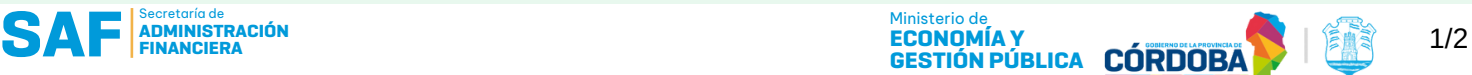

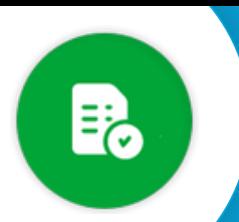

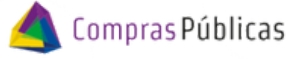

## **Estados de los Pedidos**

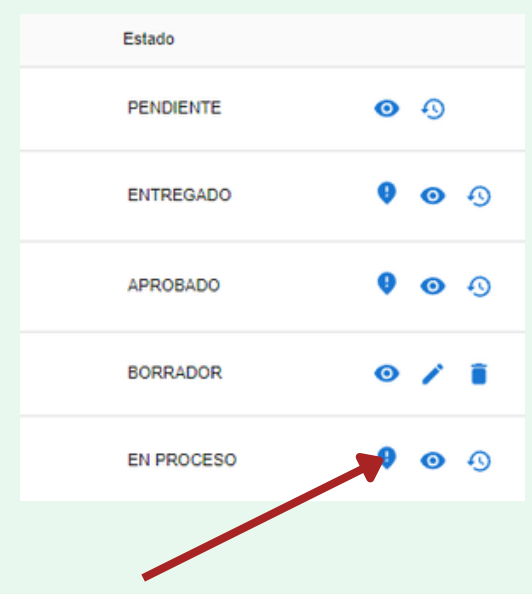

Cargaste y enviaste el pedido pero aún no está siendo trabajado por el Área de Compras

.

Todos o algunos de los ítems que conforman el pedido fueron marcados como Entregados por el Área de Compras

Todos o algunos de los ítems que conforman el pedido cuentan con Orden de Compra Notificada

Cargaste el pedido pero aún no ha sido enviado, podés editarlo para enviarlo o eliminarlo

Todos o algunos de los ítems que conforman el pedido están siento trabajados por el Área de Compras.

Este símbolo te indica que el pedido cuenta con al menos un ítem Rechazado por el Área de Compras

Podés "Ver el Pedido"  $\bullet$ , "Editar" , "Eliminar" , y "Clonar el Pedido"  $\bullet$ .

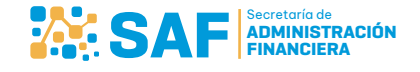

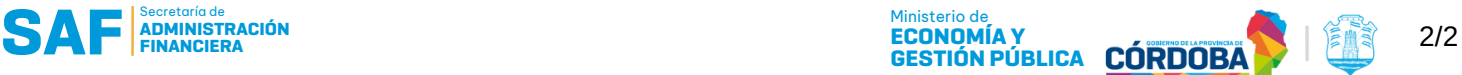